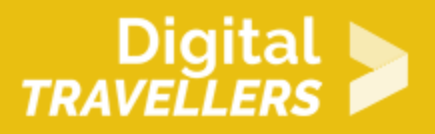

# **INTRODUCTION TO BLOCK PROGRAMMING ON SCRATCH**

DIGITAL CONTENT CREATION > 3.4 PROGRAMMING

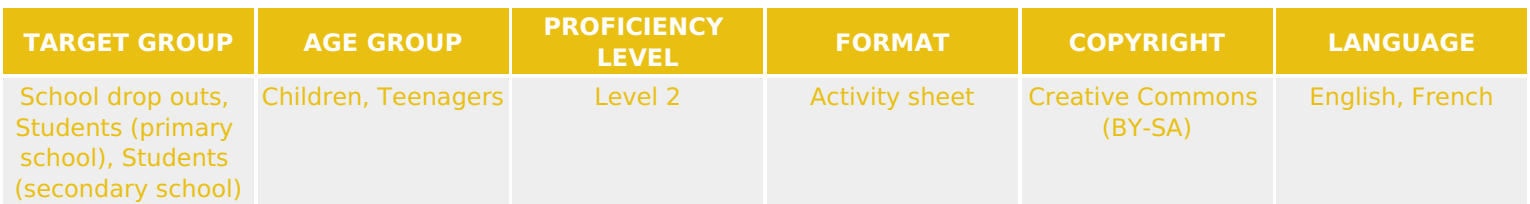

Through Scratch, learn to block program in creative digital workshops.

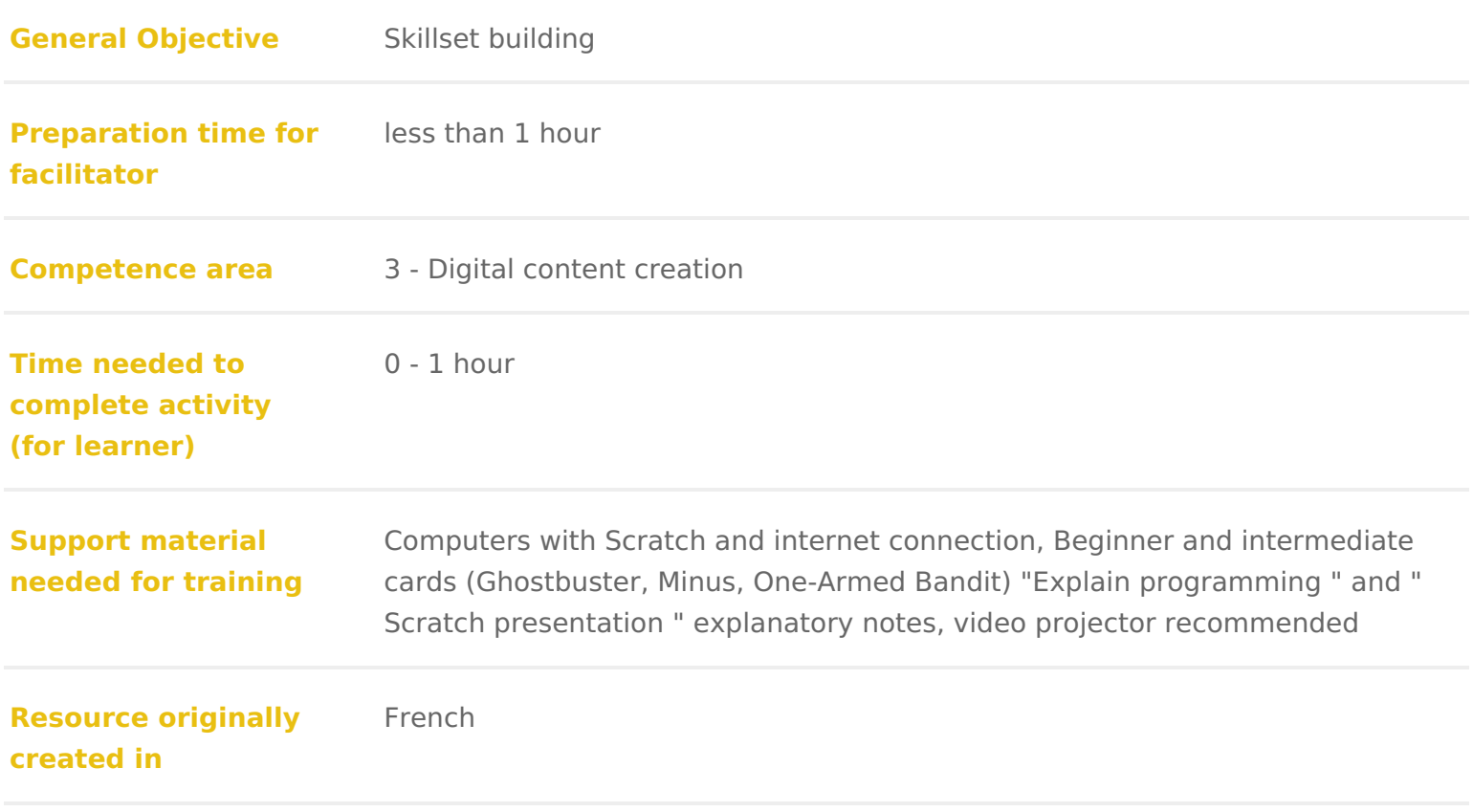

#### WORKSHOP DIRECTIONS

### Introduction to Scratch

Specific elements related to a Scratch-based Swonakshops a tool created to teach how to code without first needing to learn a programming language. Users can code blocks together. Each block represents an instruction: move a sprite, draw value of a variable, etc. This is why we call it block programming. It is availa in two versions:

- \* Online. The advantage here is that users can keep their projects on their an email address) but this version relies on an internet connection.
- Offline. This version needs to be installed in advance (for this workshop for require an internet connection afterwards once installed.

It is up to you to choose which version to use depending on the group and what

Its interfaces divided into several areas and has a number of functionalities. See [Introduction to the Scratc](https://www.digitaltravellers.org/sheet/introduction-to-the-scratch-interface/)hflims the form continuing with this one. Scratch allow quite far with their programming. It is possible to invent a wide variety of act animations using the tool. You could imagine an introductory workshop which basic principles of programming through the creation of a project or the guide animation. If you can divide the workshop into several sessions, you could wo each taking on more complexity. Or, for a group already having some experien work with for several sessions: a minimalist video game with one session for the designing of the designing of on paper, then the making of it in Scratch, test and correction and finally the

Facilitation tips you are using the offline version, create Scratch accounts to It often happens that group members close the application accidentally. Havin their progress can be saved and recovered. You can create several accounts u

# Preparation

Familiarise yourself with Scratch by following some activities in advance. Thi

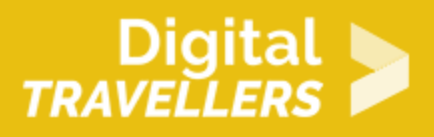

understand how it works, the issues a beginner might run into as well as tips to be aware of. It will equip you to help learners during the workshop. Define prior the objective of the session: will it be on block programming for the first time, or will you have a group that already has some experience? According to the context, **choose** one or several of the 'Scratch Tutorial' activities.

For more experienced groups, you can also prepare some extra project ideas or choose a **theme** for the session designed to give them ideas for games, animations, stories, or whatever else they may come up with. **Before the session**, check the material, install Scratch (if you choose to use the offline version) and run it. If you will be several facilitators, feel free to discuss and assign roles.

Optimise your time to help the participants as best you can. Think about spreading out the work stations so that you can move easily between groups. You may be giving a workshop in a space with its own equipment and a rigid layout. In this case, you will need to adapt to the number of participants. *We recommend you have no more than two participants working together per work station.*

*Facilitation tip:* If possible create two areas. One without computers for the beginning and end of the session for discussion, and a practical area with computers.

## 3 **Facilitating the workshop**

During the workshop, you should adopt the role of an **assistant** : you are there to help participants find answers, not to provide them yourself. When someone is having trouble with step or gets an unexpected result, take the initiative to ask questions to inspire the participant to come to their own response to the problem. For example : 'What kind of result do you want?' (Identify the context) 'What have you tried and how?' (Identify the method, the data) 'What is the problem?' (Identify the problem) 'What might have caused the problem?' (Identify the origin) 'Have you tried…?' (Guide to a solution using hints)

Encourage **assistance between participants** so the more experienced can help the beginners, for example.

## 4 **Welcoming participants**

Explain to the group that you are there to help them find the answers, to not give the answers yourself.

Communicate the objective clearly, underlining that there are no right or wron designs. Everyone is here to learn and have fun. To reach the objective in the free to define a few rules together, for example:

- Computers can only be used for Scratch (not for going on YouTube for exa
- While a facilitator is speaking to the group, no one may use the computers
- Groups are allowed and encouraged to help each other during the session
- \* They can move around freely as long as they are not disturbing the others

You can ask each participant to introduce themselves in turn, for example by information: their first name, their favourite game on computer/tablet/console already done some programming, etc.

#### Facilitation tips

Allow participants to take liberties. Don t just impose restrictive rules which constraining atmosphere and losing the trust of your group.

## 5 Starting the workshop

If your group has already used Scratch, move to the next step.

If notntroducthe tool using the projector, before having participants sit at the avoid distraction. Explain what it does and show the different parts of the interface and drop the blocks join them together. Show how to start and stop the game/ Avoid giving too much information at this stage. If further specific component costumes, block creation, speech, etc.) give out the corresponding coding car can be used to help in specific circumstances.

Extra tools You can use the codia gacker bolse here

### Main part of the workshop

Introduce the choses penctortheme. Give the meavailable for completion. Make groups, computers if necessary and leave participants begin the activity you have set their own pace

Note : depending on the number of computers and partici**ps ao top, thyeo up avritlicineeaends** Try to not put more than two people at one computer (see below). You can alle themselves, or if you are concerned about lapses in concentration, assign par latter case, mixing the more experienced with the lesser is a good idea! Mov making yourself available to those in difficulty.

Remember to assist them, not the resolve problems they might be having with [related work](https://www.digitaltravellers.org/sheet/tool-scratch-frequent-errors/)shblow ever, it will of course be up to you to solve problems relate management, Following the chosen activity, participants will **ceed et pot sole** al with programming: loops, variables, conditions, etc. At the point where a group fir everyone to pause for a moment while you explain the concept simply and how Then allow work to continue. That way you will avoid needing to repeat the same times by you will be applying suitable pacing to the workshop.

Facilitation tip **B**on t put more than two participants per computer. A greater nu concentration and understanding difficult.

## Ending the workshop

When a pair or individual has finished their project, they can either help the others or look for ways to modify the design (change the colours, shapes, make a var time, and some of the groups have been able to complete their project, keep a demonstration me so everyone can present, using the projector, their design to explain how the coding works. How can participants leave with their creations

- If you have been using the online version, participants will be able to acc platform through an account you can create for them.
- If the offline version, it is possible to save the work in a file. Go to file t receive a .sb2 file which you can put on a USB key or send via mail to the going to file, then import .

If possible, leave ten minutes at the end of the workshop to do a quick survey

.

allow them to give their impressions and what they thought of the workshop, w

Facilitation tipsseel free to ask each participant in turn if everything went well etc. If someone came into difficulty, don t give the solution immediately, but to understand the logic and solve the issues in their code themselves. Never of the control of the computer yourself. Guide the group members and leave th some finish quickly, you can, depending on the time, either give them a new a them to come with something new themselves or improve the project they have

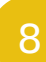

### After the workshop

Discussion amongst faciliReetgasding participants

- Were you able to keep their attention?
- Were you able to make yourself understood?
- Did you feel comfortable?

Amongst facilitators:

- Were each of you able to fulfil your role properly?
- Did you communicate enough amongst yourselves?
- What worked well?
- What didn t work well?
- What can you we do to improve?

To finish, put away the material.

What next It is important to think of the next sessions. You will surely ask your particularly if you will be working with the same group. You can guide them to through the tutorials and suggest other games but also different levels. You c created on Lihberaries without bwebsite and come up with your own progression. create a game together involving several stages or levels.

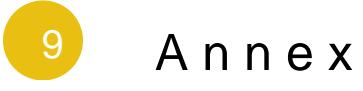

Listed below are some basic concepts that might come in useful during the wo

chosen activities. Feel free to do some quick research in advance, or possibly your participants to respond to their questions collectively.

- Computers don t think. They are idiots (You canthinins dwoout shy hoon peoplen at do what we tell them. Telling a computer what to do isns tarlule diogritshiontg sthhoewrid be simple, precise, clear and complete. Scratch allows us to do this simply u
- $\bullet$  Several instructions given tog $\phi$ thografonwmhiah is designed to obtain a result a game, make a website available, etc.)
- Computers don t speak human languages. Scratch translates for us (we k in the language of our choice they are then translated so the computer c computer speaks binary (this subject should be dealt with in specific wo
- A conditioms a special instruction that allows a result to be changed (the a computer) depending on a test, fiolr heave an pobelive shieenfit, lose and the game en  $e$ ls $\ddot{e}$ i.e. otherwise] the game continues .
- Aloopis a special instruction that means a series of instructions will repe infinitely. The loops will continue or stop depending on one or more condi
- \* Avariables like a box in which the computer stores information. For examp points won during the game.